# **Aplicación WEB Éxito Educativo.**

La Web para acceder a la aplicación es

http://exitoeducativo.jcyl.es/exito

Los usuarios y contraseñas son los mismos del año pasado.

Fases del proceso:

## **EN EL CENTRO ORIGEN**

1) El centro graba las solicitudes, con la cuenta de usuario de grabación o de responsable de centro, es indiferente.

**Novedad:** Ahora Supuesto Teórico indica que en que supuesto tendría que inscribirse el alumno, pero el centro puede inscribirle en cualquier otro, si es necesario, porque solo vaya a salir grupo de un supuesto determinado (caso del expediente 4892, le corresponde D pero se ha inscrito en C).

Por otra parte los alumnos con Supuesto Teórico en blanco son los que tienen más de 4 suspensos adicionales, y no podrían participar en el Éxito, pero si el centro excepcionalmente lo decide así, podrá inscribirle en el supuesto que desee (caso del expediente 4841, que se ha inscrito en C).

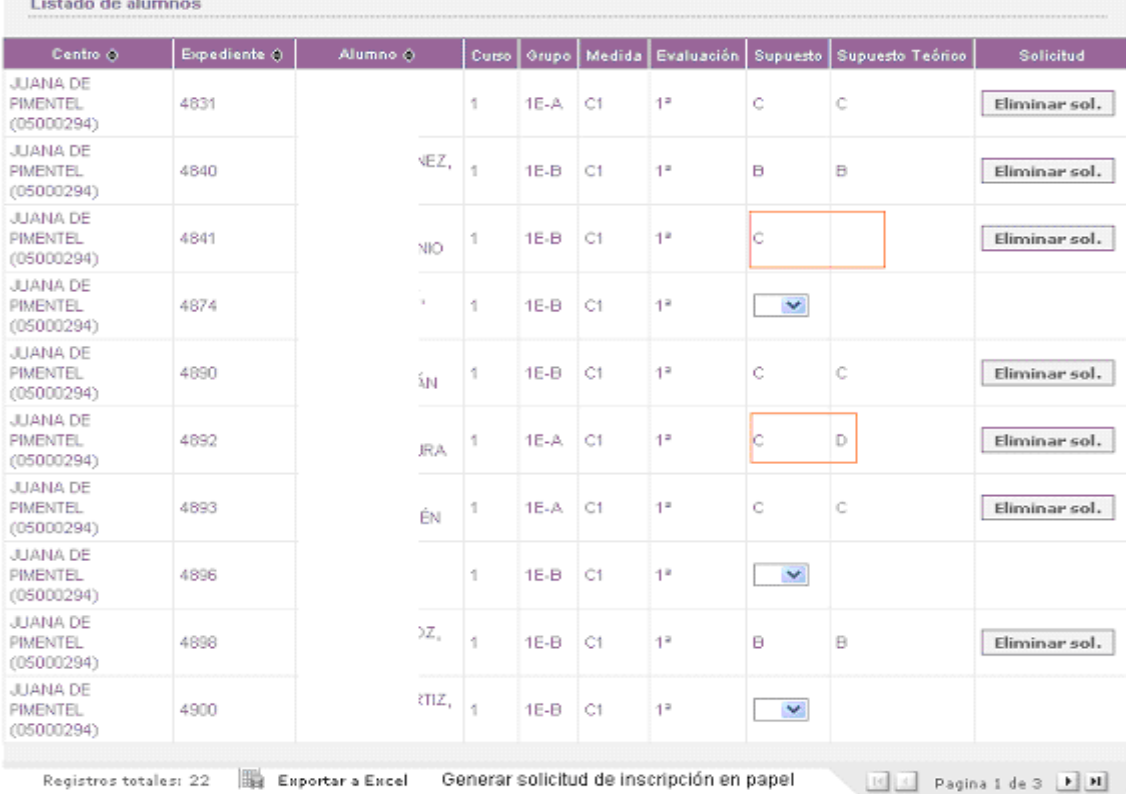

**Es importante que se respeten los plazos, y en un momento dado el responsable de la DP pueda ver todas las solicitudes grabadas, para evaluar el nº de grupos que hay que crear en cada supuesto, o si hay que eliminar solicitudes de un supuesto dado y volverlas a grabar en otro supuesto para el que SI va a salir grupo, esto lo puede hacer el responsable. D.P.** 

## **EN LA DIRECCIÓN PROVINCIAL**

2) El responsable de la D.P. puede crear los grupos, una vez que el centro ha grabado las solicitudes

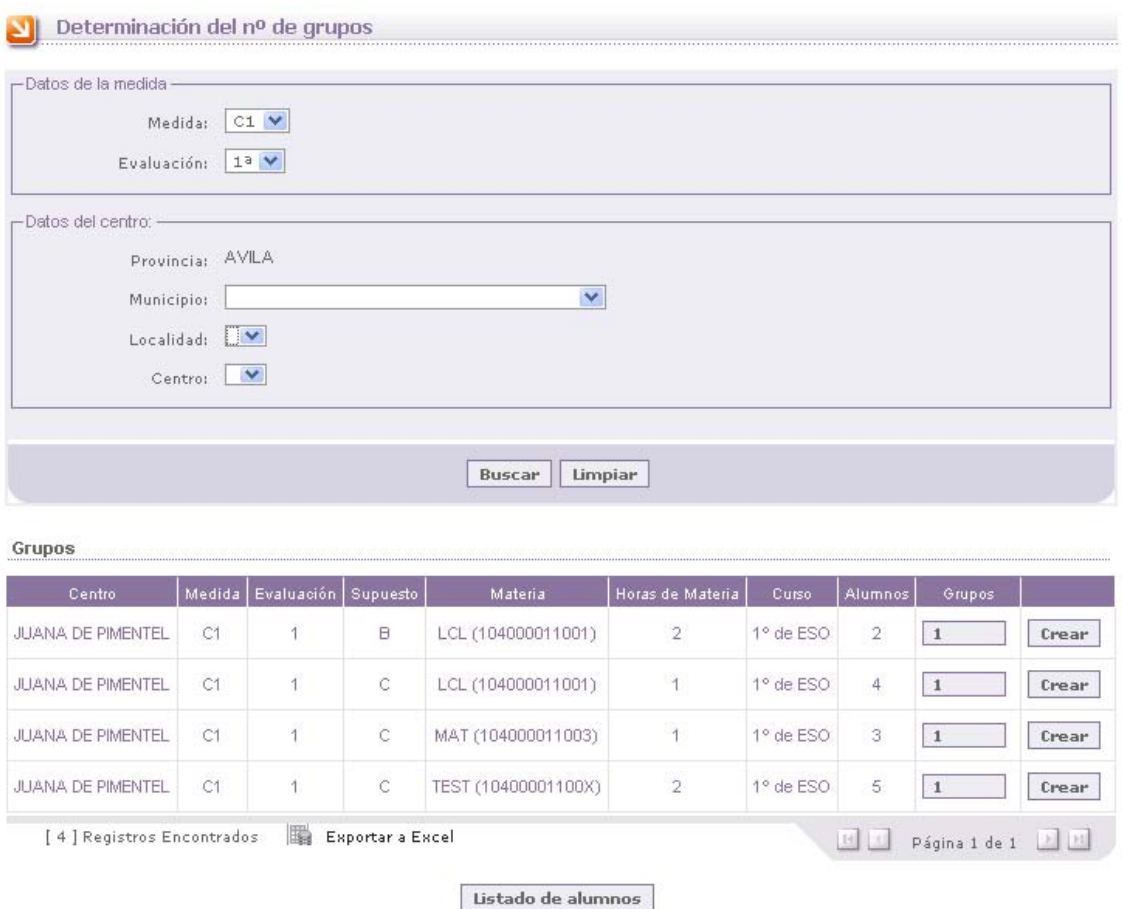

2) El responsable de la D.P. puede asignar un profesor al centro. Si es nuevo hay que darle de alta con el procedimiento habitual. A ser posible usar la nomenclatura 2 letras para la provincia, guión y DNI…(8 dígitos sin letra)

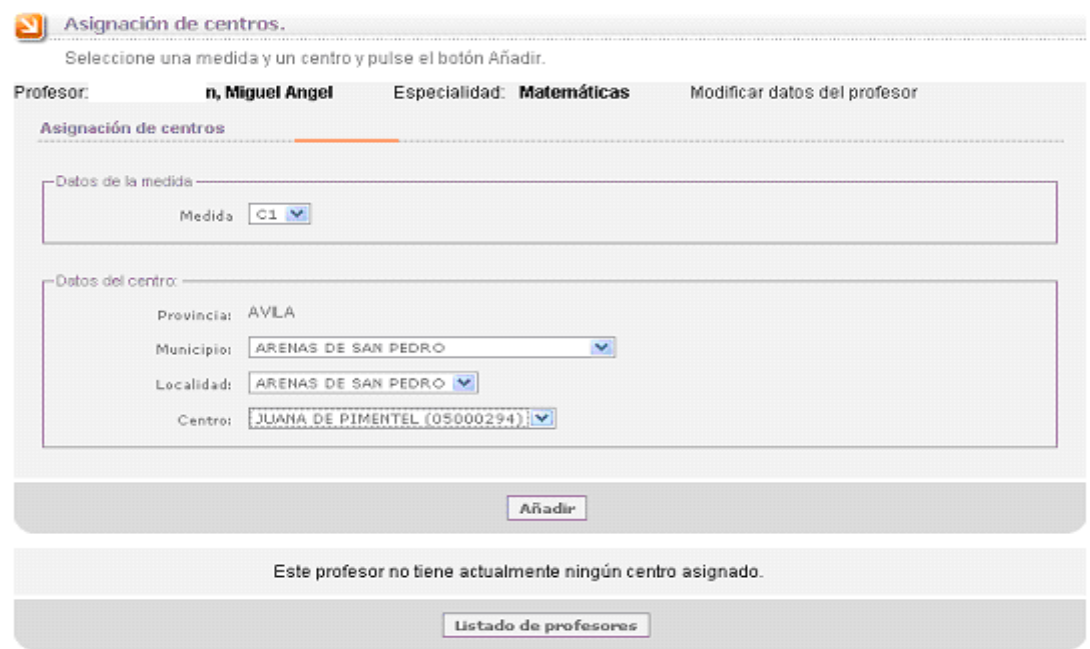

## Al editar el profesor puede indicar si es de horas extraordinarias o no

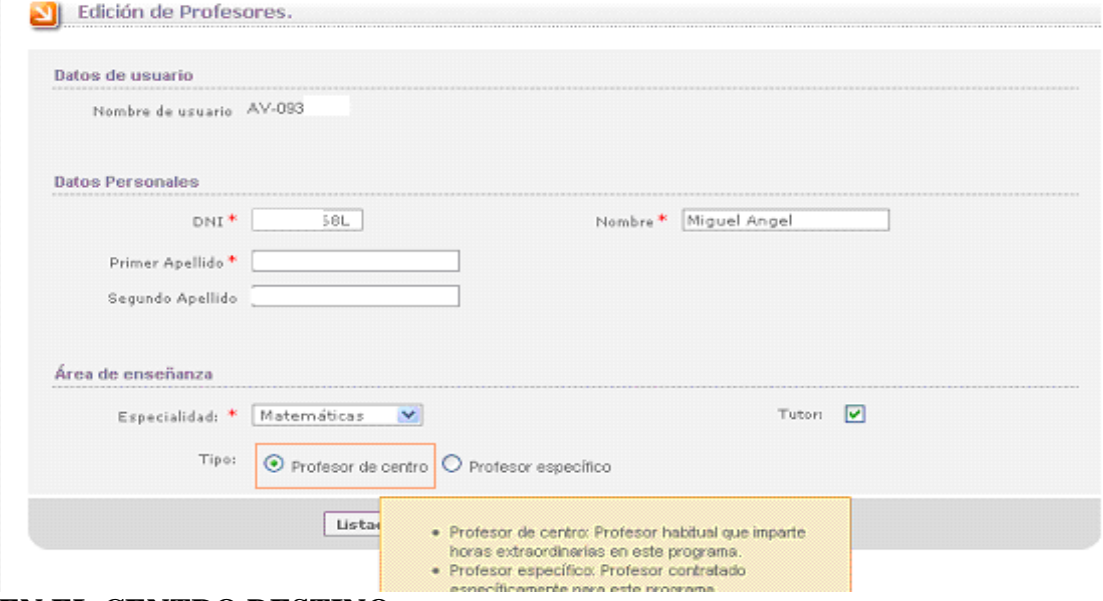

**EN EL CENTRO DESTINO** 

3) Una vez realizado el proceso en la D.P. el responsable de centro puede asignar alumnos a los grupos

Asignar alumnos a grupos en el centro JUANA DE PIMENTEL (05000294)

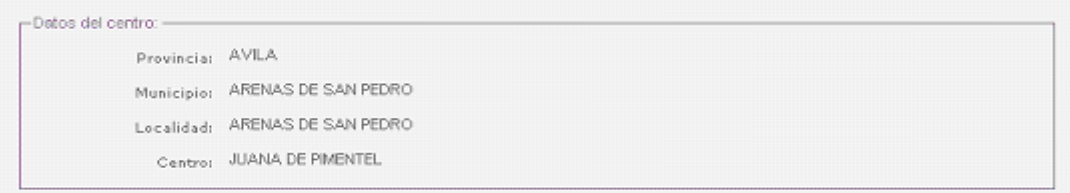

#### Seleccionar grupo- $2010$   $\vee$ Año:  $ct$   $\vee$ Medida:  $10V$ Curso:  $\boxed{\circ}$   $\sqrt{ }$ Supuesto:  $MAT (104000011003)$ Materia:  $[C1C1MAT11-A (05000294)] \times$ Grupo:

Asignaciones ya almacenadas para esa medida, año y materia (opcional): Listado

Número máximo de alumnos recomendado para el grupo C1C1MAT11-A: 3

De cada alumno se muestra el número de horas de materia a las que debería asistir por sesión.

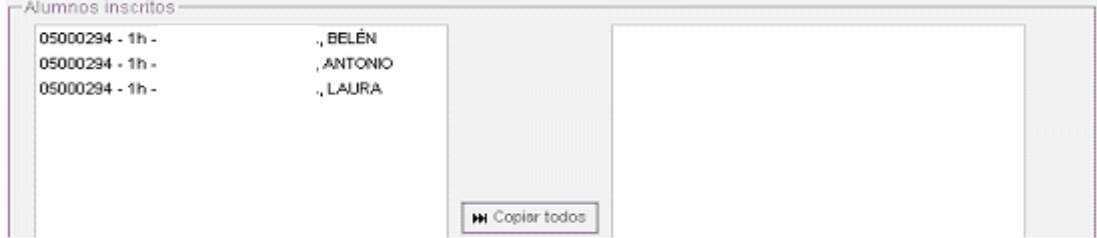

Puede gestionar la relación entre grupos teóricos y reales. **Preferentemente esta opción se debiera usar lo menos posible.**

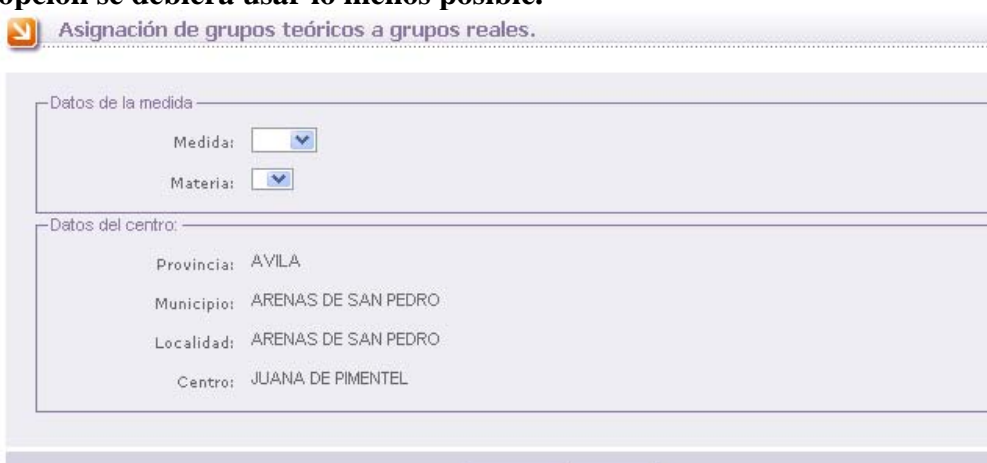

Limpiar Buscar

Grupos

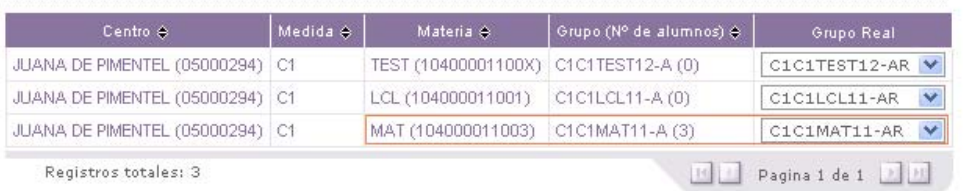

## Puede asignar profesores al grupo

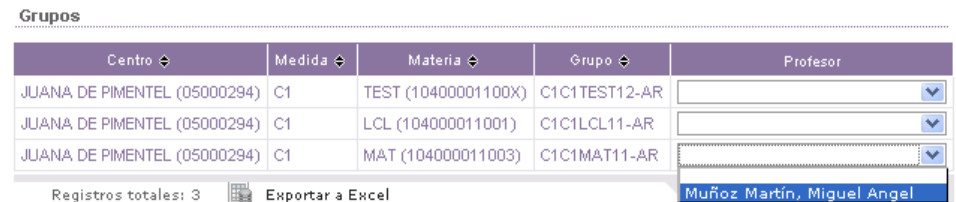

Puede asignar horarios al grupo.

**Se debieran revisar desde la D.P. la coherencia y validez de estos horarios.**  Asignación de horarios a grupos

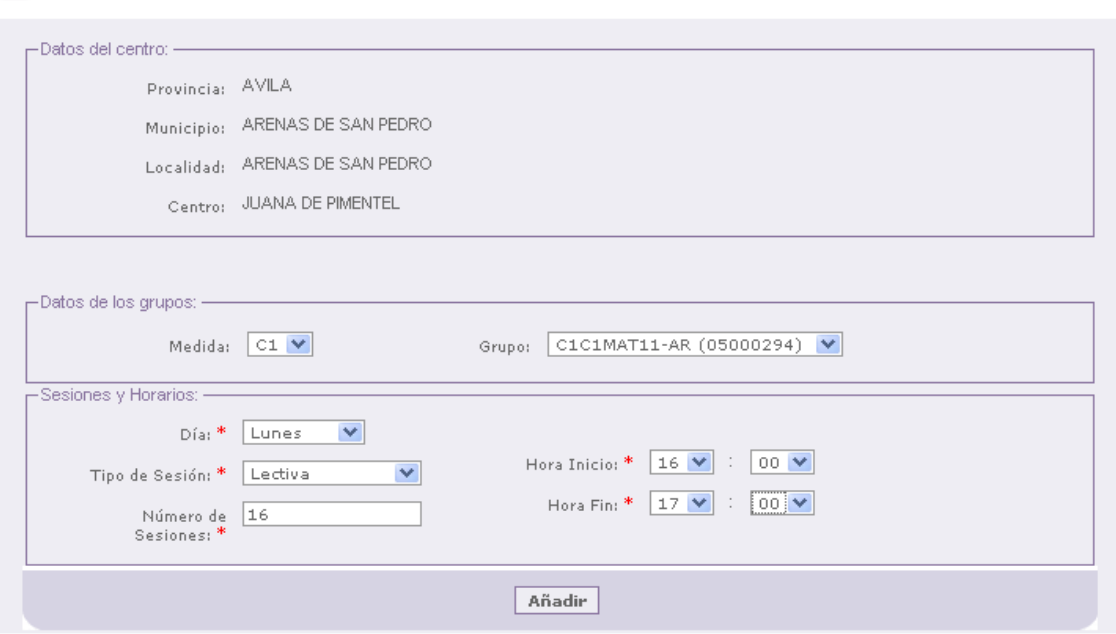

### **NOVEDAD:** En la opción 17 del menú

- 17. Detalles del centro / Periodos de grabación.
- 18. Sequimiento de las asistencias grabadas
- 19. Emisión del certificado de profesores

Se determina la duración exacta de la medida de Éxito. No se podrán introducir faltas en fechas anteriores ni posteriores, ni posteriores al día actual

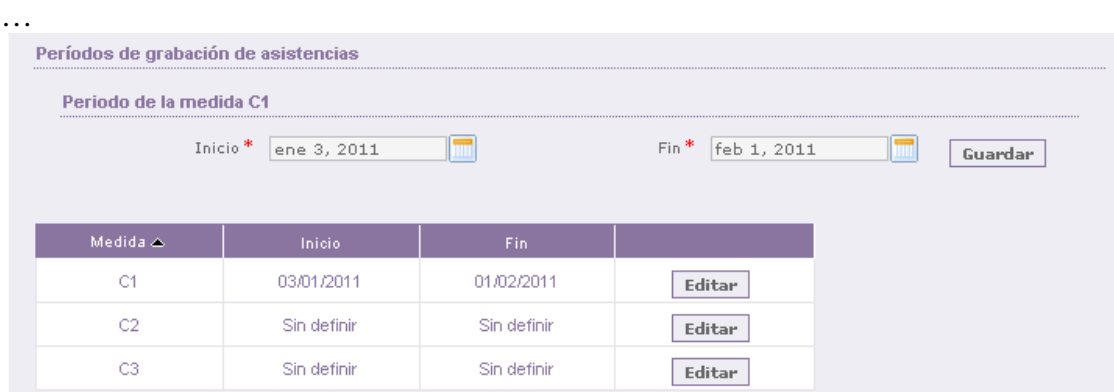

Eso permitirá contar con efectividad el nº de sesiones impartidas, para los diversos certificados.

Si se intenta grabar unas asistencias en una fecha anterior a la de inicio de la medida se muestra lo siguiente

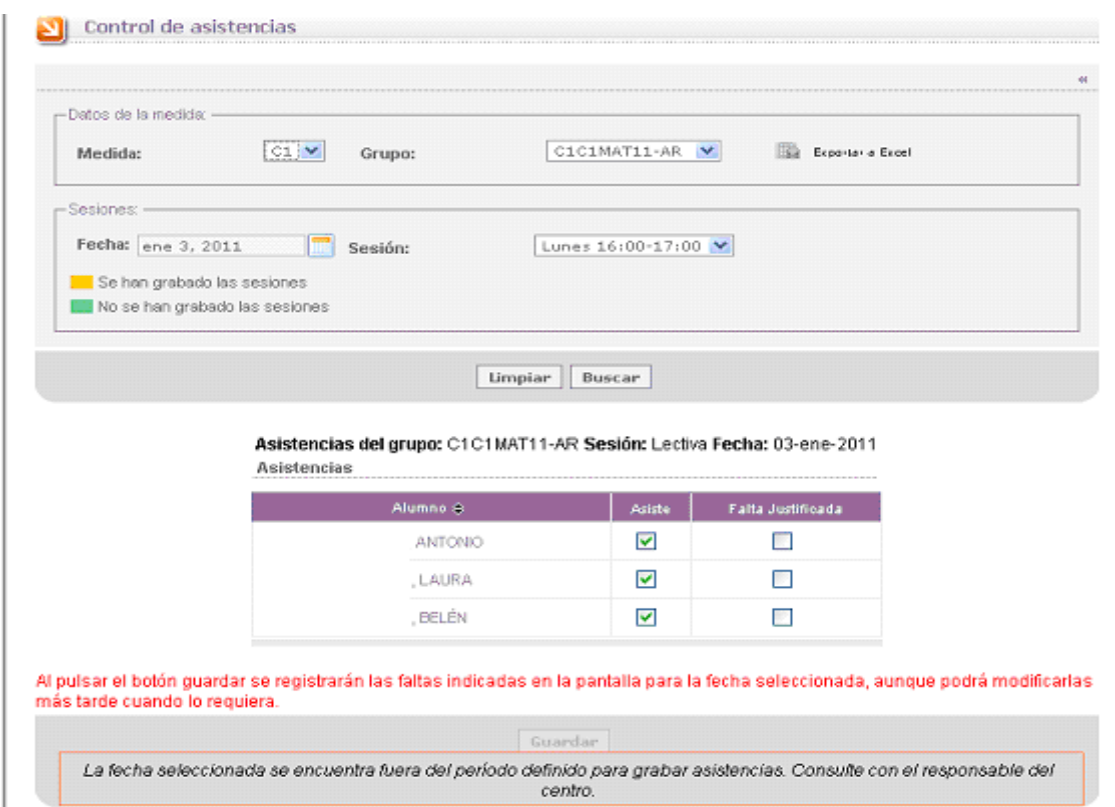

Si la fecha es posterior a la actual se muestra

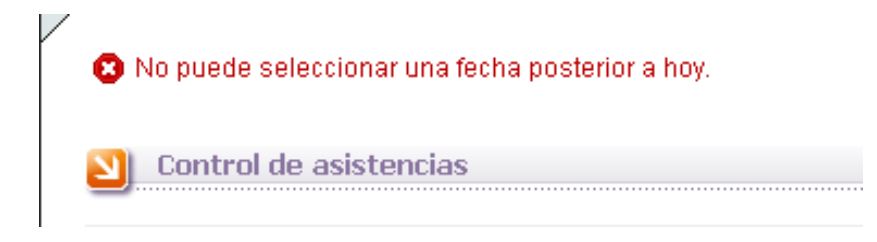

Si las fechas son correctas, se puede grabar la asistencia

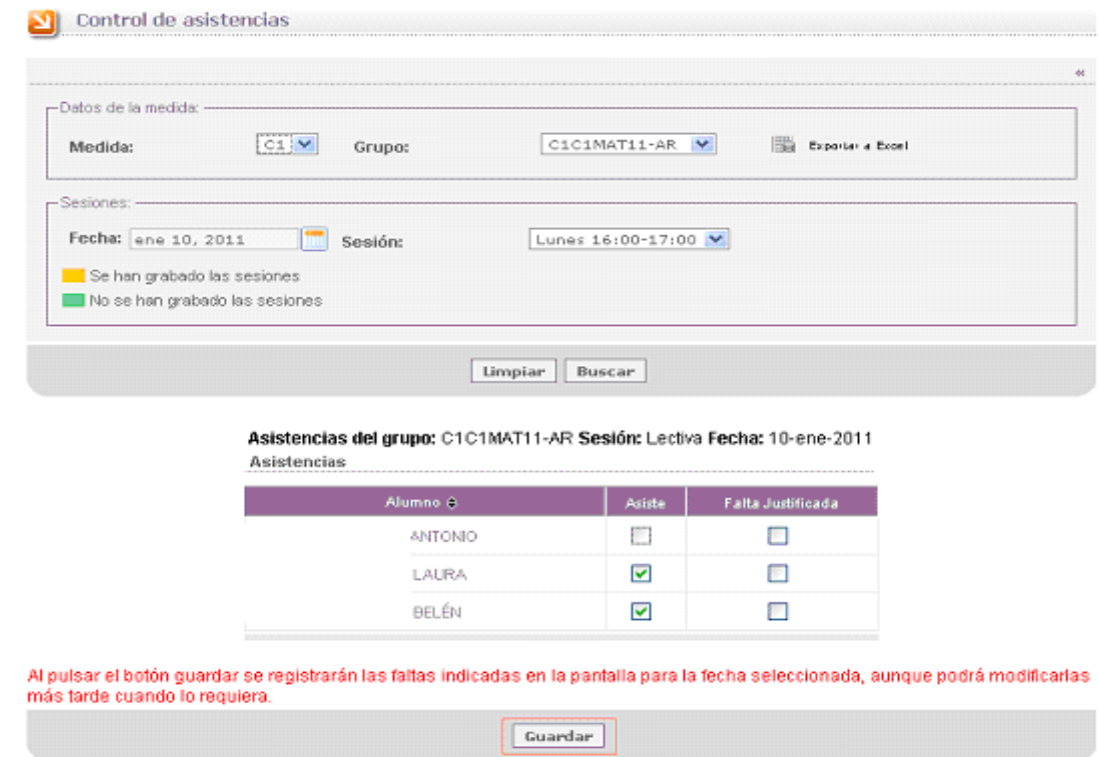

Una vez grabada, como NOVEDAD este año, se pueden borrar las asistencias de un día determinado, que se haya grabado por error, o por cualquier otro motivo

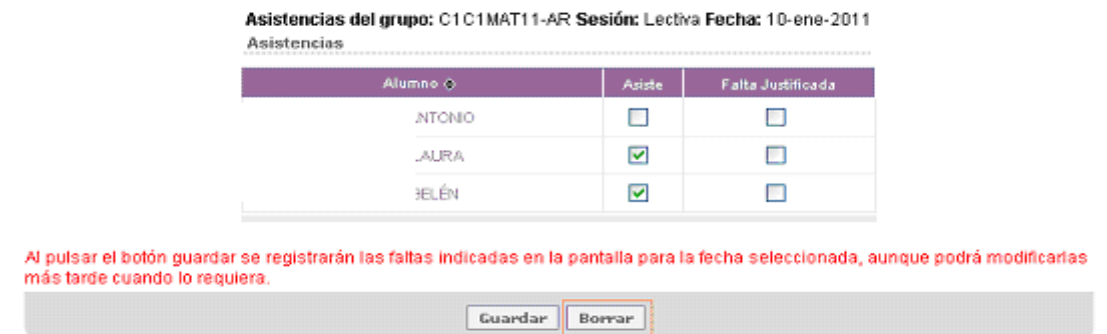

El color verde o naranja del calendario indica si se ha grabado información en una fecha o no. Después de borrar las asistencias del 10 de enero, vuelve a estar en verde

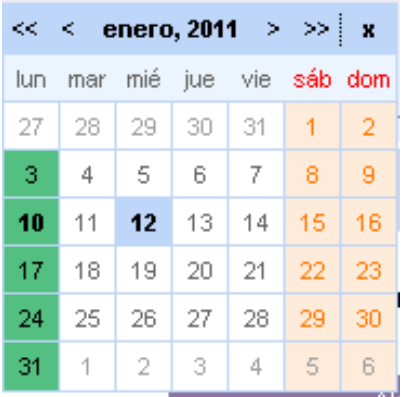

NOVEDAD: La opción 18 del menú, permite controlar la grabación de asistencias por los profesores.

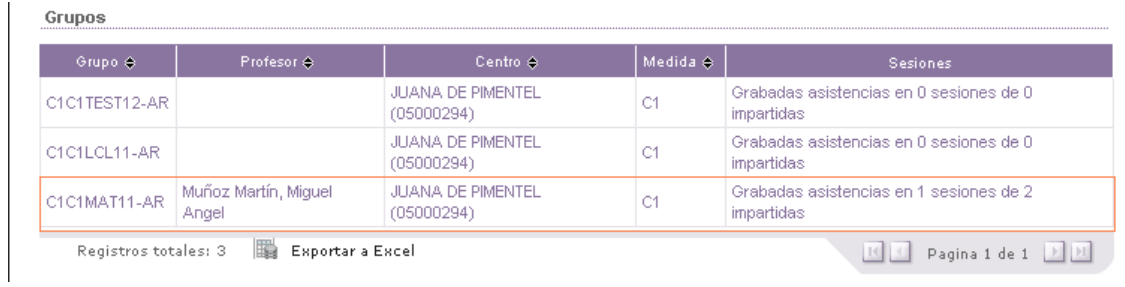

En este caso el profesor debiera haber impartido clase el 3 y el 10 de enero, como solo ha grabado asistencias un día (el 10), sale el mensaje grabadas 1 asistencia de 2 sesiones impartidas.

Esta información se puede exportar a Excel.

La opción 19 de menú permite generar los certificados de horas(sesiones) impartidas por los profesores, para su retribución.